1. Click the **"create one here"** on the [login page.](https://indico.ibs.re.kr/login/)

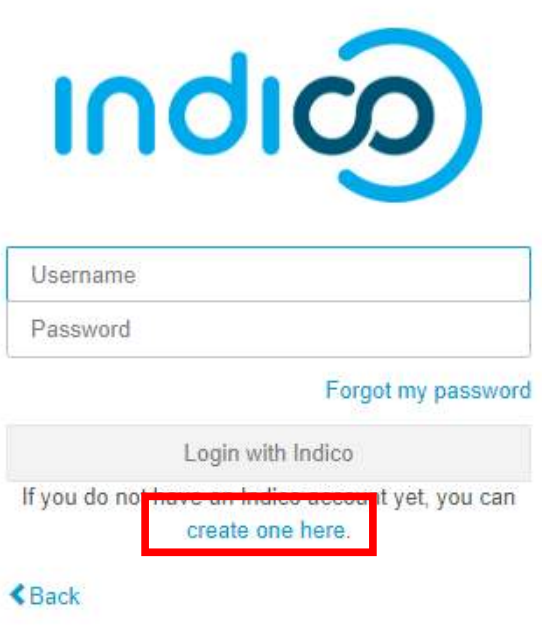

2. Fill out the **"Email address"** and **"CAPTCHA Answer"**, and click the **"Send me a verification email"** button.

Create a new Indico profile

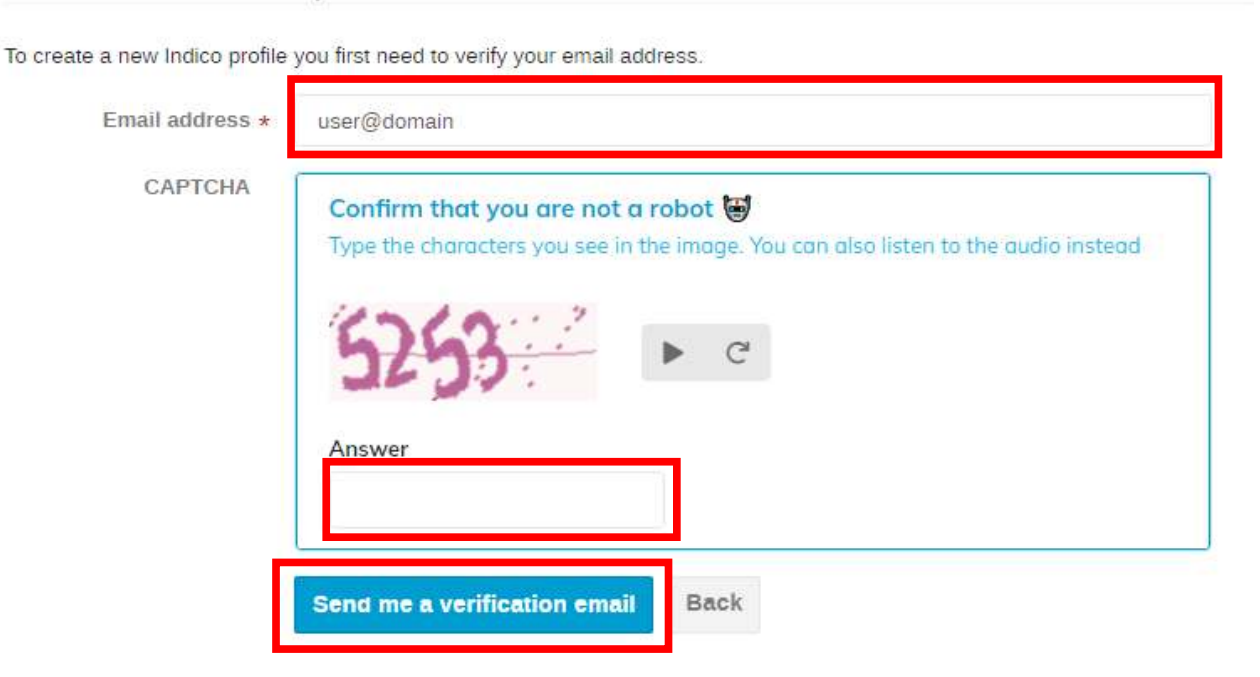

3. Check your email inbox and refer to the image below to **"Copy the link address"**.

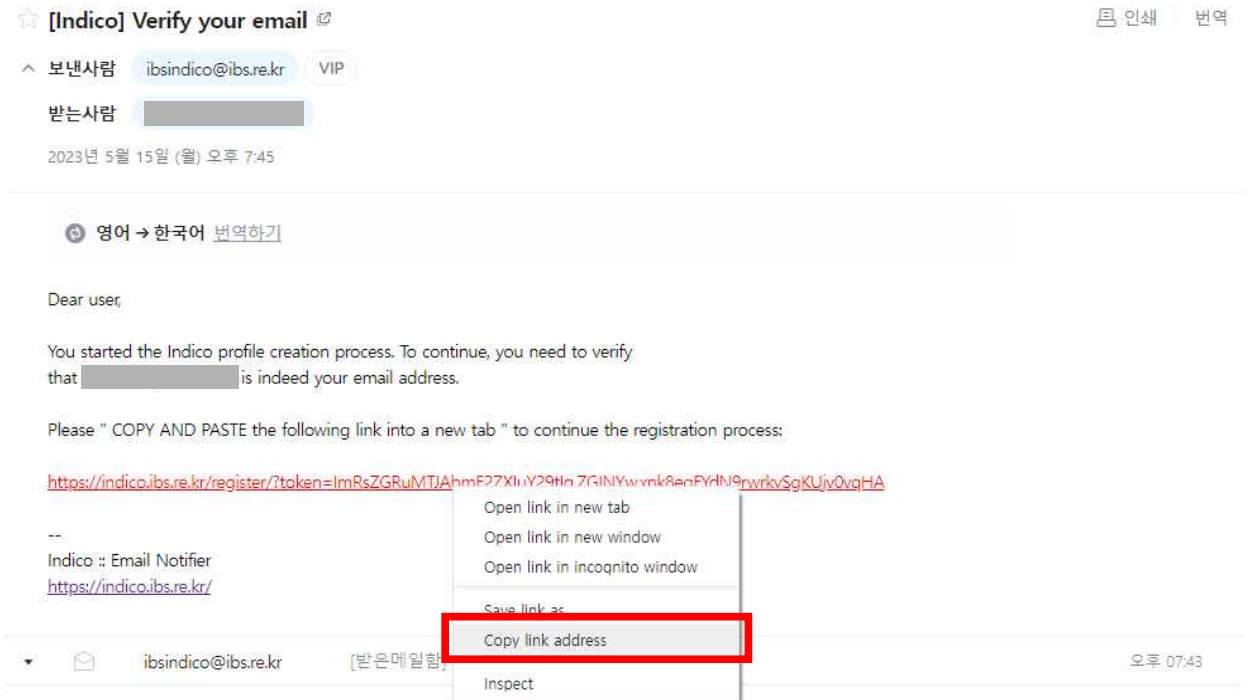

4. Create a new tab and **"Paste"(or "Paste and go to https://~~")**.

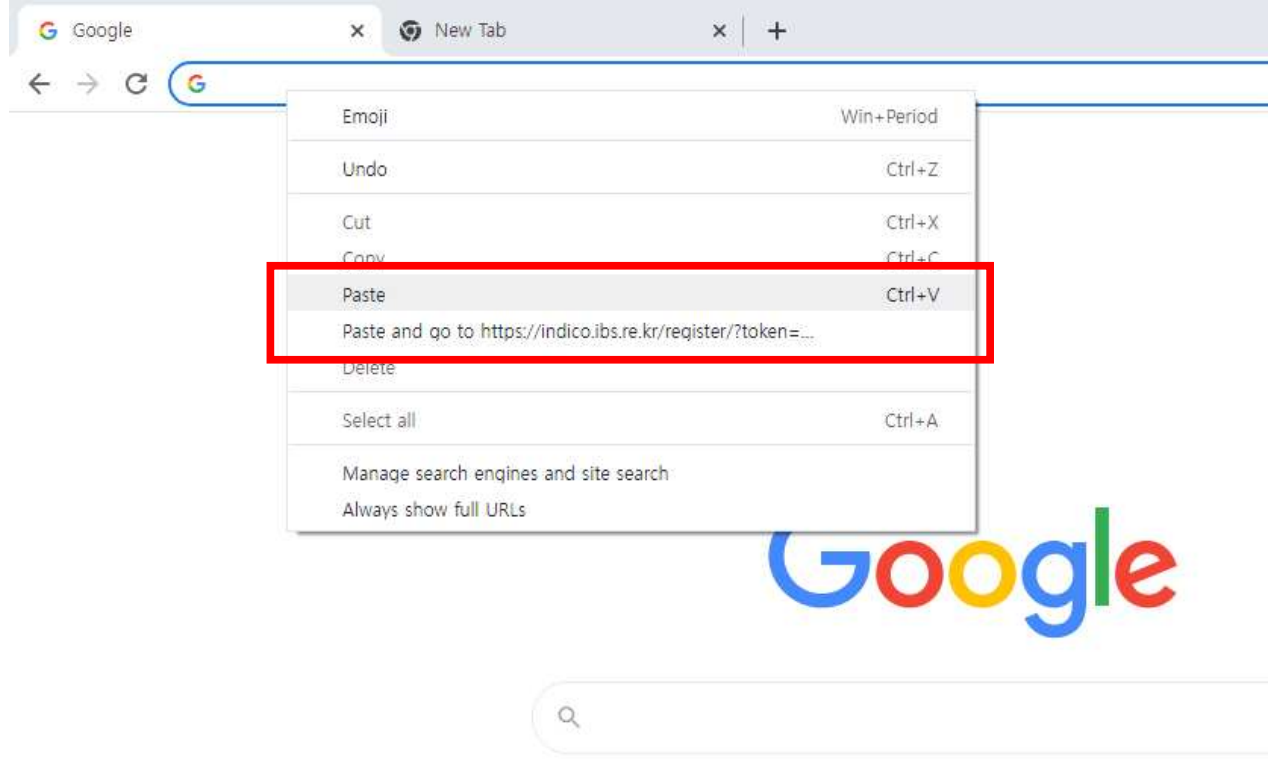

## 5. Create your Indico profile.

Create a new Indico profile

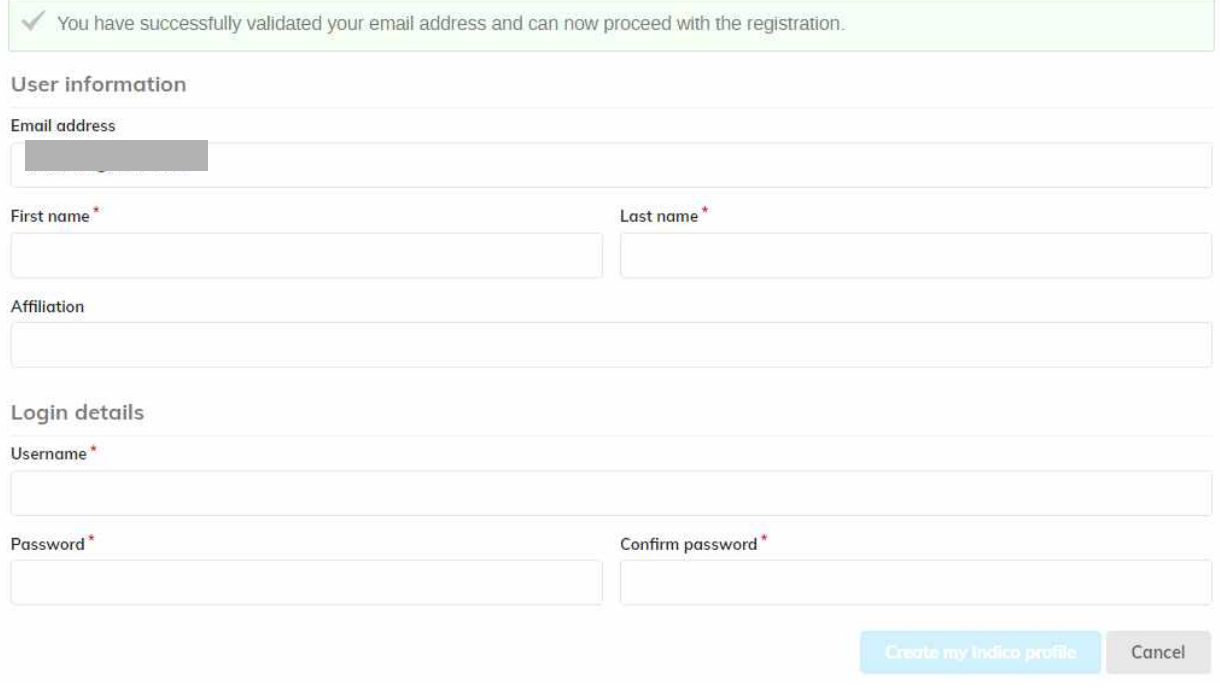